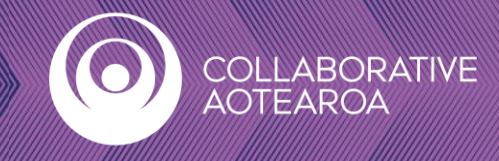

## **How to Install Teams Microsoft Teams with your Smartphone, Android Tablet, or iPad**

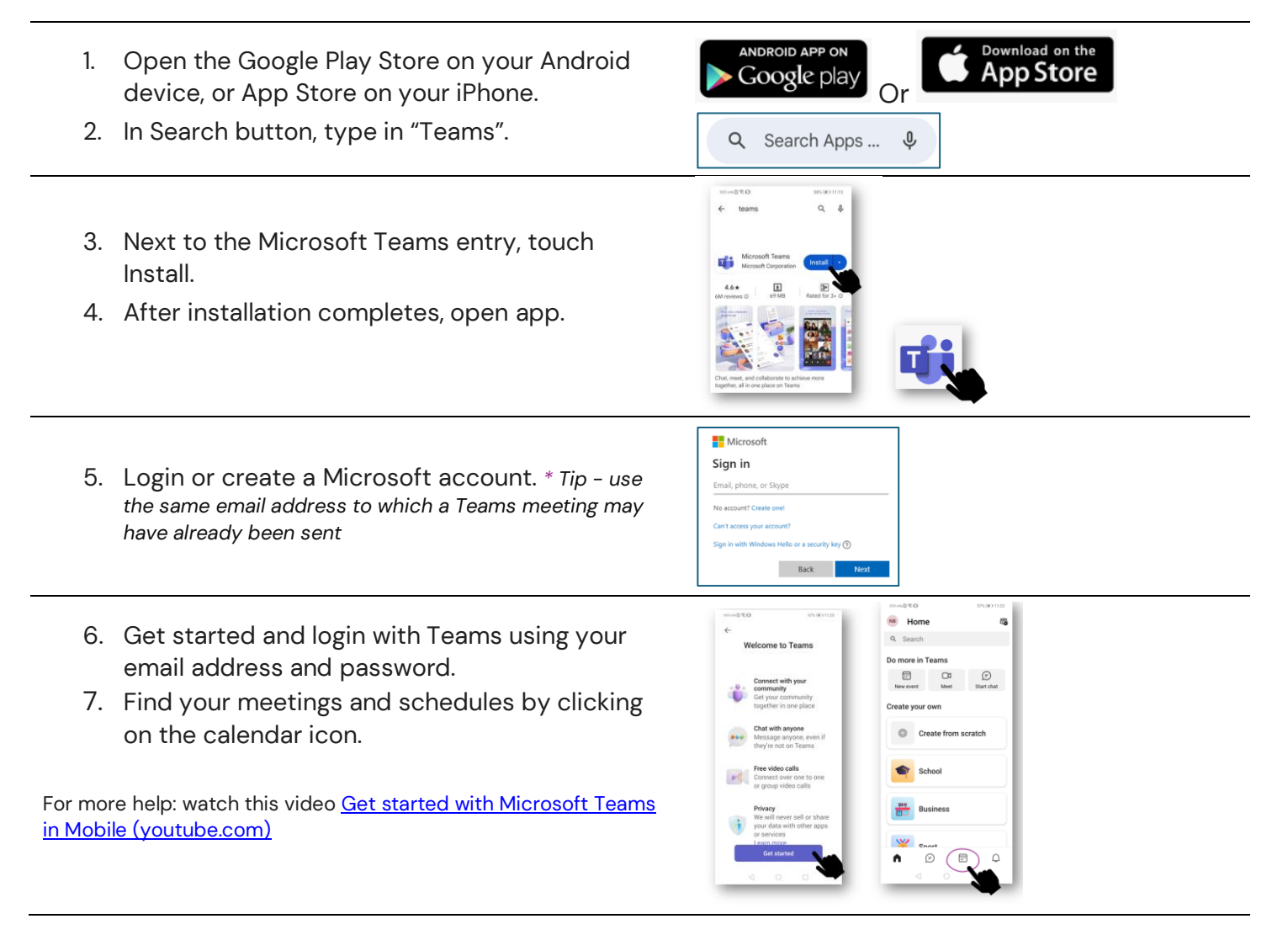

## **How to Join a Teams meeting from your Smartphone, Android Tablet, or iPad**

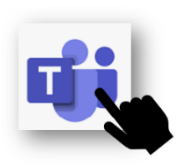

- 1. Open your Teams app.
- 2. From your Calendar, select Join on a meeting before it's started, or join one that's in-progress.
- 3. Turn on your camera.
- 4. Choose your audio settings.
- 5. Select Join now.

For more help: watch this video How to join a Microsoft Teams meeting with the Teams mobile app | Microsoft [\(youtube.com\)](https://www.youtube.com/watch?v=5m2SUiXBdAM)